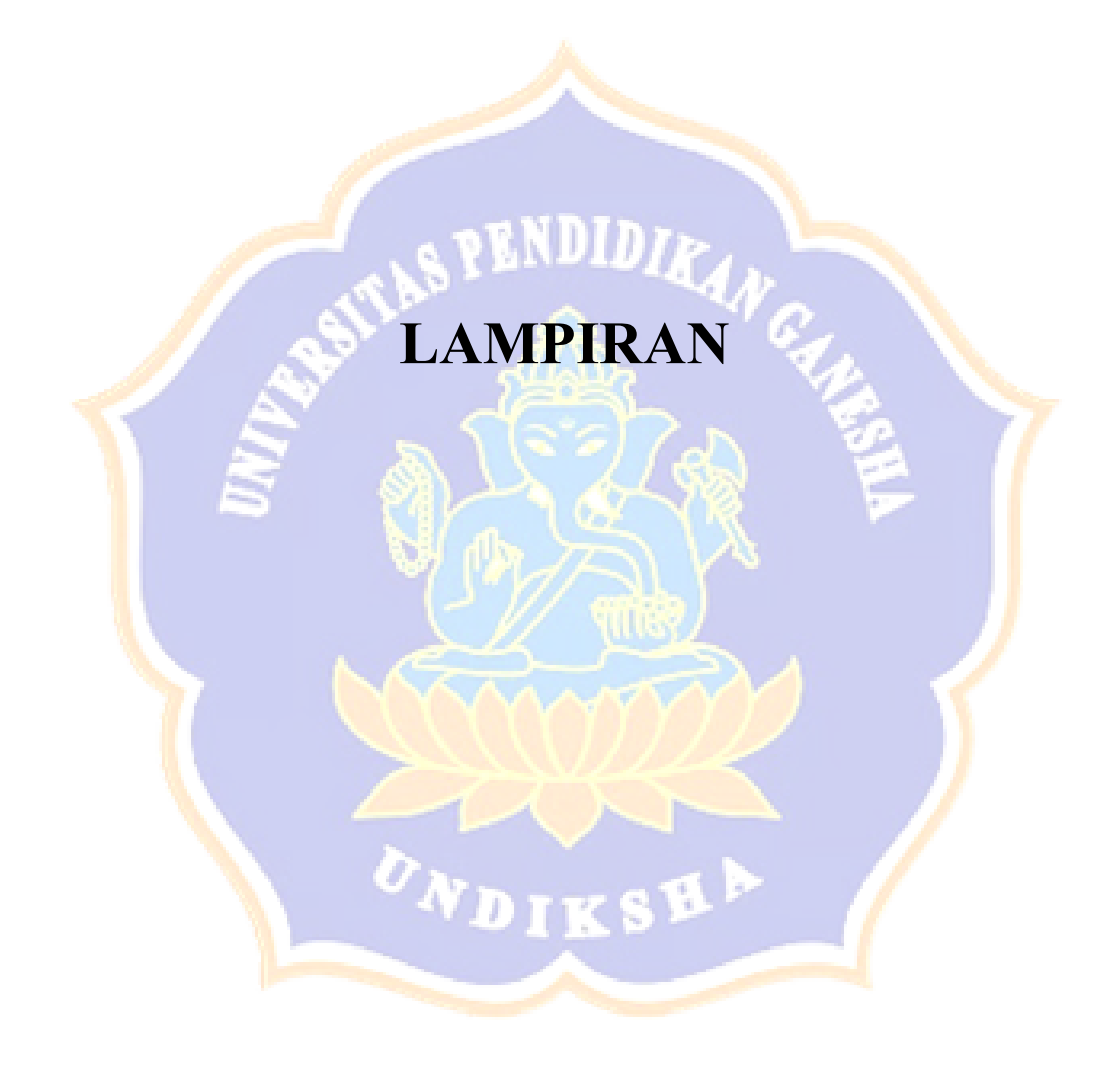

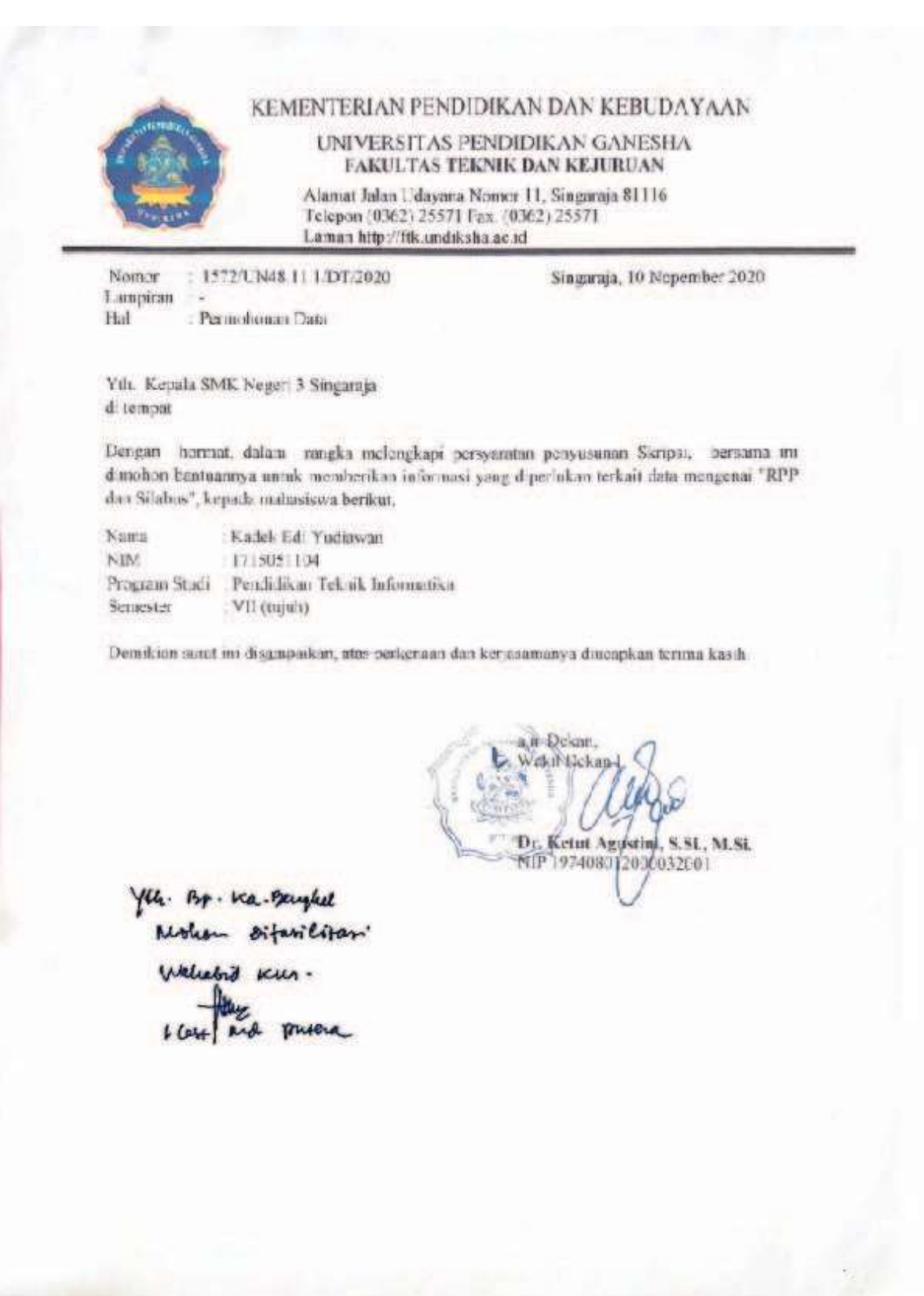

# Lampiran 1. Surat Keterangan Melakukan Penelitian

### Lampiran 2. Silabus

#### SILABUS MATA PELAJARAN APLIKASI PERANGKAT LUNAK DAN PERANCANGAN INTERIOR GEDUNG

NDID7

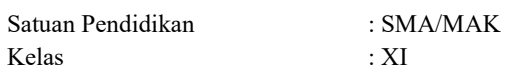

#### Kompetensi Inti:

- K.I. 1 : Menghayati dan mengamalkan ajaran agama yang dianutnya
- K.I. 2 : Menghayati dan mengamalkan perilaku jujur, disiplin, tanggungjawab, peduli (gotong royong, kerjasama, toleran, damai), santun, responsif dan pro- : aktif dan menunjukkan sikap sebagai bagian dari solusi atas berbagai permasalahan dalam berinteraksi secara efektif dengan lingkungan sosial dan : alam serta dalam menempatkan diri sebagai cerminan bangsa dalam pergaulan dunia.
- K.I. 3 : Memahami, menerapkan, dan menganalisis pengetahuan faktual, konseptual, prosedural, dan metakognitif berdasarkan rasa ingin tahunya tentang : ilmu pengetahuan, teknologi, seni, budaya, dan humaniora dalam wawasan kemanusiaan, kebangsaan, kenegaraan, dan peradaban terkait penyebab : fenomena dan kejadian dalam bidang kerja yang spesifik
- K.I. 4 : Mengolah, menalar, dan menyaji dalam ranah konkret dan ranah abstrak terkait dengan pengembangan dari yang dipelajarinya di sekolah secara : mandiri, bertindak secara efektif dan kreatif, dan mampu melaksanakan tugas spesifik di bawah pengawasan langsung

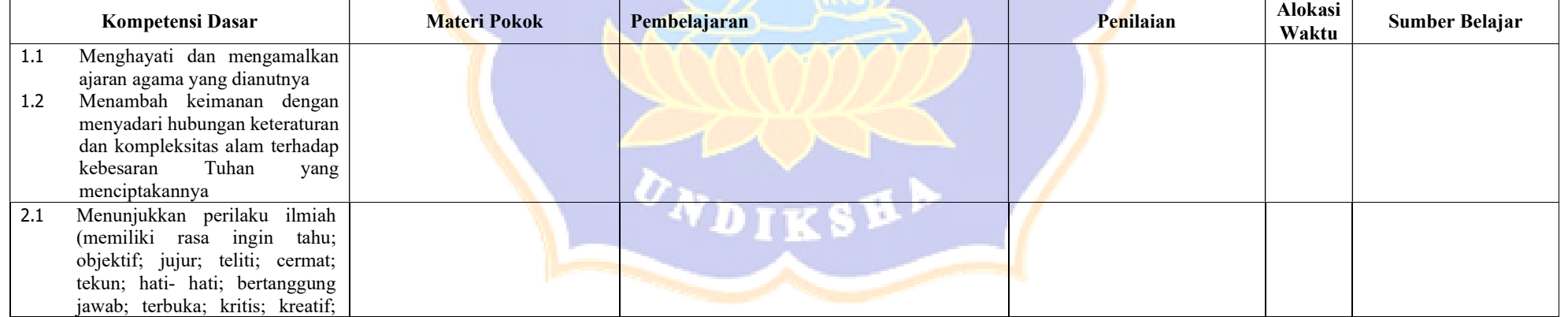

![](_page_3_Picture_248.jpeg)

![](_page_4_Picture_240.jpeg)

![](_page_5_Picture_240.jpeg)

![](_page_6_Picture_246.jpeg)

![](_page_7_Picture_254.jpeg)

![](_page_8_Picture_42.jpeg)

![](_page_8_Picture_1.jpeg)

#### Lampiran 3. RPP

#### RENCANA PELAKSANAAN PEMBELAJARAN (RPP)

![](_page_9_Picture_126.jpeg)

#### A. KOMPETENSI INTI

- KI 3 : Memahami, menerapkan, menganalisis pengetahuan faktual, konseptual, prosedural berdasarkan rasa ingin tahunya tentang ilmu pengetahuan, teknologi, seni budaya, dan humaniora dengan wawasan kemanusiaan, kebangsaan, kenegaraan, dan peradaban terkait fenomena dan kejadian serta menerapkan pengetahuan prosedural pada bisdang kajian yang spesifik sesuai dengan bakat dan minatnya untuk memecahkan masalah
- KI 4 : Mengolah, menalar, dan menyaji dalam ranah konkret dan ranah abstrak terkait dengan pengembangan dari yang dipelajarinya di sekolah secara mandiri, bertindak secara efektif dan kreatif, dan mampu melaksanakan tugas spesifik di bawah pengawasan langsung

### B. KOMPETENSI DASAR

3.4. Menganalisis perintah memodifikasi gambar dengan perangkat lunak sesuai prosedur.

#### Indikator:

- 3.4.1. Memahami perintah dasar gambar yang terdapat pada perangkat lunak
- 3.4.2. Menerapkan perintah dasar gambar yang terdapat pada perangkat lunak
- 4.4. Menggunakan fasilitas pendukung gambar pada perangkat lunak untuk menggambar secara efektif.

#### Indikator:

- 4.4.1. Mencoba perintah dasar gambar 2 dimensi pada perangkat lunak
- 4.4.2. Membiasakan perintah dasar gambar 2 dimensi pada perangkat lunak
- 4.4.3. Menggunakan perintah dasar dengan menggambar konstruksi bangunan atau gambar kerja.

### C. TUJUAN PEMBELAJARAN

Berdasarkan pemberian fasilitas belajar di kelas dan di bengkel jurusan Desain Permodelan dan Informasi Bangunan, tujuan pembelajaran yaitu sebagai berikut:

- 1) Melalui diskusi peserta didik mampu mengidentifikasi perintah dasar gambar yang terdapat pada perangkat lunak dengan merespon dan melakukan secara konsisten
- 2) Melalui kajian referensi peserta didik mampu menerapkan perintah dasar gambar yang terdapat pada perangkat lunak dengan mengembangkan rasa ingin tahu
- 3) Melalui praktik peserta didik mampu mencoba perintah dasar gambar 2 dimensi pada perangkat lunak secara teliti dan disiplin
- 4) Melalui praktik peserta didik mampu membiasakan perintah dasar gambar 2 dimensi pada perangkat lunak secara teliti dan disiplin
- 5) Melalui praktik peserta didik mampu menggunakan perintah dasar gambar 2 dimensi terkait project work menggambar konstruksi bangunan/gambar kerja dengan perangkat lunak

### D. PENDEKATAN, MODEL, DAN METODE PEMBELAJARAN

![](_page_10_Picture_142.jpeg)

#### E. ALAT, BAHAN, MEDIA, DAN SUMBER BELAJAR

![](_page_10_Picture_143.jpeg)

#### Pendahuluan Mengucapkan salam - Ketua kelas memimpin do'a sebelum pembelajaran dimulai - Melakukan absensi - Guru menyampaikan tujuan pembelajaran yang harus dicapai peserta didik baik berbentuk proses maupun kemampuan produk - Menjelaskan pendekatan dan model pembelajaran yang digunakan serta metode yang paling sesuai Pertemuan ke 9 - Peserta didik membaca referensi, melihat tayangan video tentang menggambar konstruksi bangunan/gambar kerja denah dan tampak dengan perangkat lunak. Berdiskusi dengan guru terkait hal yang kurang dimengerti mengenai menggambar konstruksi bangunan/gambar kerja denah dan tampak dengan perangkat lunak. Menggambar konstruksi bangunan/gambar kerja denah dan tampak dengan perangkat lunak. Pertemuan ke 10 Peserta didik membaca referensi, melihat tayangan video tentang menggambar konstruksi bangunan/gambar kerja potongan bangunan dengan perangkat lunak. Berdiskusi dengan guru terkait hal yang kurang dimengerti mengenai menggambar konstruksi bangunan/gambar kerja potongan bangunan dengan perangkat lunak. Menggambar konstruksi bangunan/gambar kerja potongan bangunan dengan perangkat lunak. Pertemuan ke 11 Peserta didik membaca referensi, melihat tayangan video tentang menggambar konstruksi bangunan/gambar kerja denah rencana dengan perangkat lunak. - Berdiskusi dengan guru terkait hal yang kurang dimengerti mengenai menggambar konstruksi bangunan/gambar kerja denah rencana dengan perangkat lunak. - Menggambar konstruksi bangunan/gambar kerja denah rencana dengan perangkat lunak. Pertemuan ke 12 - Peserta didik membaca referensi, melihat tayangan video tentang menggambar konstruksi bangunan/gambar kerja detail bangunan dengan perangkat lunak.

#### F. KEGIATAN PEMBELAJARAN

![](_page_12_Picture_145.jpeg)

### G. PENILAIAN HASIL BELAJAR

![](_page_12_Picture_146.jpeg)

Kepala SMK N 3 Singaraja Guru Mata Pelajaran

Mengetahui, Singaraja, 13 Juli 2020

Drs. I Nyoman Suastika, M.Pd. I Wayan Cawi, S.Pd., M.Pd. Pembina Tk. I NIP. 19770704 200501 1 010 NIP. 19620306 198703 1 015

### Lampiran 4. Hasil Wawancara

### WAWANCARA DENGAN GURU PENGAMPU MATA PELAJARAN APLIKASI PERANGKAT LUNAK DAN PERANCANGAN INTERIOR GEDUNG KELAS XI DI SMK NEGERI 3 SINGARAJA

### Narasumber : I Wayan Cawi, S.Pd., M.Pd.

Tanggal : 10 November 2020

![](_page_13_Picture_231.jpeg)

![](_page_14_Picture_276.jpeg)

![](_page_15_Picture_239.jpeg)

### STORYBOARD KONTEN PEMBELAJARAN INTERAKTIF BERBASIS PROJECT BASED LEARNING PADA MATA PELAJARAN APLIKASI PERANGKAT LUNAK DAN PERANCANGAN INTERIOR GEDUNG DI SMK NEGERI 3 SINGARAJA

![](_page_16_Figure_2.jpeg)

![](_page_17_Picture_86.jpeg)

![](_page_18_Figure_0.jpeg)

![](_page_19_Picture_79.jpeg)

![](_page_20_Picture_62.jpeg)

WDIKSHA

#### Lampiran 6. Instrumen Uji Ahli Isi

#### INSTRUMEN UJI AHLI ISI

# KONTEN PEMBELAJARAN INTERAKTIF BERBASIS PROJECT BASED LEARNING PADA MATA PELAJARAN APLIKASI PERANGKAT LUNAK DAN PERANCANGAN INTERIOR GEDUNG

![](_page_21_Picture_165.jpeg)

Ahli Isi :

### Petunjuk Pengisian:

- Berilah tanda (√) pada kolom hasil pengujian butir penilaian dengan cara memilih salah satu alternatif jawaban.
- Lingkari nomor pada salah satu alternatif kesimpulan.

![](_page_21_Picture_166.jpeg)

![](_page_22_Picture_143.jpeg)

#### Komentar dan Saran:

……………………………………………………………………………………… ……………………………………………………………………………………… ……………………………………………………………………………………… ……………………………………………………………………………………… ……………………………………………………………………………………… ……………………………………………………………………………………… ……………………………………………………………………………………… ………………………………………………………………………………………

#### Kesimpulan:

Konten Pembelajaran Interaktif berbasis Project Based Learning pada Mata Pelajaran Aplikasi Perangkat Lunak dan Perancangan Interior Gedung di SMK Negeri 3 Singaraja dinyatakan:

1 I

- 1. Layak dilanjutkan tanpa ada revisi
- 2. Layak dilanjutkan dengan revisi
- 3. Tidak layak untuk dilanjutkan

 $($ 

…………………………………

Ahli Isi

**KSEP** 

#### Lampiran 7. Instrumen Uji Ahli Media

# INSTRUMEN VALIDASI AHLI MEDIA KONTEN PEMBELAJARAN INTERAKTIF BERBASIS PROJECT BASED LEARNING PADA MATA PELAJARAN APLIKASI PERANGKAT LUNAK DAN PERANCANGAN INTERIOR GEDUNG

![](_page_23_Picture_141.jpeg)

Ahli Media :

### Petunjuk Pengisian:

- Berilah tanda (√) pada kolom hasil pengujian butir penilaian dengan cara memilih salah satu alternatif jawaban.
- Lingkari nomor pada salah satu alternatif kesimpulan.

![](_page_23_Picture_142.jpeg)

![](_page_24_Picture_130.jpeg)

### Komentar dan Saran:

……………………………………………………………………………………… ……………………………………………………………………………………… ……………………………………………………………………………………… ………………………………………………………………………………………

# Kesimpulan:

Konten Pembelajaran Interaktif berbasis Project Based Learning pada Mata Pelajaran Aplikasi Perangkat Lunak dan Perancangan Interior Gedung di SMK Negeri 3 Singaraja dinyatakan:

- 1. Layak dilanjutkan tanpa ada revisi
- 2. Layak dilanjutkan dengan revisi
- 3. Tidak layak untuk dilanjutkan

Ahli Media

(……………………………….)

#### Lampiran 8. Angket Respon Guru

#### ANGKET RESPON GURU

# KONTEN PEMBELAJARAN INTERAKTIF BERBASIS PROJECT BASED LEARNING PADA MATA PELAJARAN APLIKASI PERANGKAT LUNAK DAN PERANCANGAN INTERIOR GEDUNG

![](_page_25_Picture_121.jpeg)

#### Pengantar:

Pernyataan-pernyataan berikut menggambarkan respon guru mata pelajaran terhadap Konten Pembelajaran Interaktif berbasis Project Based Learning pada Mata Pelajaran Aplikasi Perangkat Lunak dan Perancangan Interior Gedung di SMK Negeri 3 Singaraja

Semua indikator dikemas dalam suatu pernyataan. Berilah tanggapan atau pendapat terhadap pernyataan dengan memberi tanda centang  $(\sqrt{\ } )$  pada salah satu pilihan, IKSE diantaranya:

![](_page_25_Picture_122.jpeg)

#### Keterangan:

- STS : Sangat Tidak Setuju
- TS : Tidak Setuju
- S : Setuju
- SS : Sangat Setuju

![](_page_26_Picture_160.jpeg)

# Komentar:

![](_page_26_Picture_161.jpeg)

 $\blacktriangle$   $\blacktriangleright$ 

………………………………

Guru Mata Pelajaran,

$$
\underbrace{\hspace{2.5cm}}_{}
$$

#### Lampiran 9. Angket Respon Siswa

#### ANGKET RESPON SISWA

# KONTEN PEMBELAJARAN INTERAKTIF BERBASIS PROJECT BASED LEARNING PADA MATA PELAJARAN APLIKASI PERANGKAT LUNAK DAN PERANCANGAN INTERIOR GEDUNG

![](_page_27_Picture_124.jpeg)

#### Pengantar:

Pernyataan-pernyataan berikut menggambarkan respon siswa terhaap Konten Pembelajaran Interaktif berbasis *Project Based Learning* pada Mata Pelajaran Aplikasi Perangkat Lunak dan Perancangan Interior Gedung di SMK Negeri 3 Singaraja

Semua indikator dikemas dalam suatu pernyataan. Berilah tanggapan atau pendapat terhadap pernyataan dengan memberi tanda centang  $(\sqrt{})$  pada salah satu pilihan, diantaranya:

![](_page_27_Picture_125.jpeg)

#### Keterangan:

- STS : Sangat Tidak Setuju
- TS : Tidak Setuju
- S : Setuju
- SS : Sangat Setuju

Data yang diisikan tidak akan mempengaruhi hasil belajar di sekolah, oleh karena itu mohon membaca setiap pernyataan dengan seksama dan mengisi pilihan dengan sejujur-jujurnya.

![](_page_28_Picture_194.jpeg)

![](_page_29_Picture_96.jpeg)

#### Komentar:

……………………………………………………………………………………… ……………………………………………………………………………………… ……………………………………………………………………………………… ……………………………………………………………………………………… ……………………………………………………………………………………… ……………………………………………………………………………………… ……………………………………………………………………………………… ……………………………………………………………………………………… ……………………………… Responden,  $\mathcal{N} \subset \mathcal{N}$  , where  $\mathcal{N} \subset \mathcal{N}$  , we have  $\mathcal{N} \subset \mathcal{N}$ 

#### Lampiran 10. Hasil Uji Ahli Isi

#### INSTRUMEN UJI AHLI ISI

# KONTEN PEMBELAJARAN INTERAKTIF BERBASIS PROJECT BASED LEARNING PADA MATA PELAJARAN APLIKASI PERANGKAT LUNAK DAN PERANCANGAN INTERIOR GEDUNG

![](_page_30_Picture_159.jpeg)

### Petunjuk Pengisian:

- Berilah tanda (√) pada kolom hasil pengujian butir penilaian dengan cara memilih salah satu alternatif jawaban.
- Lingkari nomor pada salah satu alternatif kesimpulan.

![](_page_30_Picture_160.jpeg)

![](_page_31_Picture_150.jpeg)

#### Komentar dan Saran:

- 1. Konten pembelajaran sangat baik untuk mengajar anak dan untuk mendukung belajar mandiri
- 2. Kembangkan lebih lanjut untuk mapel yang lain

### Kesimpulan:

Konten Pembelajaran Interaktif berbasis Project Based Learning pada Mata Pelajaran Aplikasi Perangkat Lunak dan Perancangan Interior Gedung di SMK Negeri 3 Singaraja dinyatakan:

Y D

- 1. Layak dilanjutkan tanpa ada revisi
- 2. Layak dilanjutkan dengan revisi
- 3. Tidak layak untuk dilanjutkan

Singaraja, 4 Mei 2021

Ahli Isi,

(I Wayan Cawi, S.Pd., M.Pd.)

# INSTRUMEN UJI AHLI ISI KONTEN PEMBELAJARAN INTERAKTIF BERBASIS PROJECT BASED LEARNING PADA MATA PELAJARAN APLIKASI PERANGKAT LUNAK DAN PERANCANGAN INTERIOR GEDUNG

![](_page_32_Picture_165.jpeg)

Petunjuk Pengisian:

Berilah tanda (√) pada kolom hasil pengujian butir penilaian dengan cara

memilih salah satu alternatif jawaban.

Lingkari nomor pada salah satu alternatif kesimpulan.

![](_page_32_Picture_166.jpeg)

![](_page_33_Picture_129.jpeg)

#### Komentar dan Saran:

1. Konten pembelajaran sudah sesuai dengan langkah-langkah menggambar menggunakan AutoCAD

#### Kesimpulan:

Konten Pembelajaran Interaktif berbasis Project Based Learning pada Mata Pelajaran Aplikasi Perangkat Lunak dan Perancangan Interior Gedung di SMK Negeri 3 Singaraja dinyatakan:

- 1. Layak dilanjutkan tanpa ada revisi
- 2. Layak dilanjutkan dengan revisi
- 3. Tidak layak untuk dilanjutkan

Singaraja, 4 Mei 2021

Ahli Isi,

(Nyoman Wenten Wirawan, S.T.)

### INSTRUMEN VALIDASI AHLI MEDIA

# KONTEN PEMBELAJARAN INTERAKTIF BERBASIS PROJECT BASED LEARNING PADA MATA PELAJARAN APLIKASI PERANGKAT LUNAK DAN PERANCANGAN INTERIOR GEDUNG

![](_page_34_Picture_170.jpeg)

### Petunjuk Pengisian:

- Berilah tanda (√) pada kolom hasil pengujian butir penilaian dengan cara memilih salah satu alternatif jawaban.
- Lingkari nomor pada salah satu alternatif kesimpulan.

![](_page_34_Picture_171.jpeg)

![](_page_35_Picture_188.jpeg)

### Komentar dan Saran:

- 1. Lengkapi sintaks model pembelajaran project-based learning
- 2. Urutan menu sebaiknya di mulai dari KI dan KD kemudian tujuan pembelajaran, dan mulai proyek.

### Kesimpulan:

Konten Pembelajaran Interaktif berbasis Project Based Learning pada Mata Pelajaran Aplikasi Perangkat Lunak dan Perancangan Interior Gedung di SMK Negeri 3 Singaraja dinyatakan:

- 1. Layak dilanjutkan tanpa ada revisi
- 2.) Layak dilanjutkan dengan revisi
- 3. Tidak layak untuk dilanjutkan

Singaraja, 4 Mei 2021

 Ahli Media, Indu

(I Gede Partha Sindu, S.Pd., M.Kom.)

# INSTRUMEN VALIDASI AHLI MEDIA KONTEN PEMBELAJARAN INTERAKTIF BERBASIS PROJECT BASED LEARNING PADA MATA PELAJARAN APLIKASI PERANGKAT LUNAK DAN PERANCANGAN INTERIOR GEDUNG

![](_page_36_Picture_167.jpeg)

### Petunjuk Pengisian:

Berilah tanda (√) pada kolom hasil pengujian butir penilaian dengan cara

memilih salah satu alternatif jawaban.

Lingkari nomor pada salah satu alternatif kesimpulan.

![](_page_36_Picture_168.jpeg)

![](_page_37_Picture_174.jpeg)

### Komentar dan Saran:

- 1. Perhatikan susunan layout pada menu utama
- 2. Perbaiki kesalahan penulisan
- 3. Tambahkan petunjuk pada setiap tombol
- 4. Lengkapi profil pada menu profil pengembang

#### Kesimpulan:

Konten Pembelajaran Interaktif berbasis Project Based Learning pada Mata Pelajaran Aplikasi Perangkat Lunak dan Perancangan Interior Gedung di SMK Negeri 3 Singaraja dinyatakan:

- 1. Layak dilanjutkan tanpa ada revisi
- 2.) Layak dilanjutkan dengan revisi
- 3. Tidak layak untuk dilanjutkan

Singaraja, 4 Mei 2021

Ahli Media,

V

(I Gede Bendesa Subawa, S.Pd., M.Kom.)

# Lampiran 12. Hasil Uji Coba Perorangan

#### DAFTAR RESPONDEN UJI COBA PERORANGAN

![](_page_38_Picture_233.jpeg)

# REKAPITULASI HASIL UJI COBA PERORANGAN

![](_page_38_Picture_234.jpeg)

#### ANGKET RESPON SISWA

# KONTEN PEMBELAJARAN INTERAKTIF BERBASIS PROJECT BASED LEARNING PADA MATA PELAJARAN APLIKASI PERANGKAT LUNAK DAN PERANCANGAN INTERIOR GEDUNG

![](_page_39_Picture_120.jpeg)

Pernyataan-pernyataan berikut menggambarkan respon siswa terhaap Konten Pembelajaran Interaktif berbasis *Project Based Learning* pada Mata Pelajaran Aplikasi Perangkat Lunak dan Perancangan Interior Gedung di SMK Negeri 3 Singaraja

Semua indikator dikemas dalam suatu pernyataan. Berilah tanggapan atau pendapat terhadap pernyataan dengan memberi tanda centang  $(\sqrt{\ } )$  pada salah satu pilihan, diantaranya:

SS S TS STS

![](_page_39_Picture_121.jpeg)

- STS : Sangat Tidak Setuju
- TS : Tidak Setuju
- S : Setuju
- SS : Sangat Setuju

Data yang diisikan tidak akan mempengaruhi hasil belajar di sekolah, oleh karena itu mohon membaca setiap pernyataan dengan seksama dan mengisi pilihan dengan sejujur-jujurnya.

![](_page_40_Picture_234.jpeg)

![](_page_41_Picture_85.jpeg)

### Komentar:

Cara memberikan materi keren dan mudah dipahami. Gambar dan warna pada konten pembelajaran membuat belajar tidak merasa bosan.

![](_page_41_Figure_3.jpeg)

#### ANGKET RESPON SISWA Report

Form: ANGKET RESPON SISWA

![](_page_42_Picture_13.jpeg)

# Lampiran 13. Hasil Uji Coba Kelompok Kecil

![](_page_43_Picture_463.jpeg)

#### DAFTAR RESPONDEN UJI COBA KELOMPOK KECIL

# REKAPITULASI HASIL UJI COBA KELOMPOK KECIL

![](_page_43_Picture_464.jpeg)

#### ANGKET RESPON SISWA

# KONTEN PEMBELAJARAN INTERAKTIF BERBASIS PROJECT BASED LEARNING PADA MATA PELAJARAN APLIKASI PERANGKAT LUNAK DAN PERANCANGAN INTERIOR GEDUNG

![](_page_44_Picture_128.jpeg)

Pernyataan-pernyataan berikut menggambarkan respon siswa terhaap Konten Pembelajaran Interaktif berbasis *Project Based Learning* pada Mata Pelajaran Aplikasi Perangkat Lunak dan Perancangan Interior Gedung di SMK Negeri 3 Singaraja

Semua indikator dikemas dalam suatu pernyataan. Berilah tanggapan atau pendapat terhadap pernyataan dengan memberi tanda centang  $(\sqrt{\ } )$  pada salah satu pilihan, diantaranya:

# SS S TS STS Keterangan: STS : Sangat Tidak Setuju

- TS : Tidak Setuju
- S : Setuju
- SS : Sangat Setuju

Data yang diisikan tidak akan mempengaruhi hasil belajar di sekolah, oleh karena itu mohon membaca setiap pernyataan dengan seksama dan mengisi pilihan dengan sejujur-jujurnya.

![](_page_45_Picture_244.jpeg)

![](_page_46_Picture_58.jpeg)

### Komentar:

Media pembelajaran ini menarik dan mudah dipahami karena disertakan video cara pembuatan gambar dan keterangannya.

![](_page_46_Picture_3.jpeg)

#### ANGKET RESPON SISWA Report

Form: ANGKET RESPON SISWA

![](_page_47_Picture_13.jpeg)

# Lampiran 14. Hasil Uji Lapangan

![](_page_48_Picture_185.jpeg)

#### DAFTAR NAMA SISWA UJI LAPANGAN

# DAFTAR NAMA GURU UJI LAPANGAN

![](_page_48_Picture_186.jpeg)

![](_page_49_Picture_1018.jpeg)

# REKAPITULASI HASIL UJI LAPANGAN: RESPON SISWA

![](_page_50_Picture_329.jpeg)

# REKAPITULASI HASIL UJI LAPANGAN: RESPON GURU

![](_page_50_Picture_330.jpeg)

![](_page_50_Picture_3.jpeg)

#### ANGKET RESPON SISWA

# KONTEN PEMBELAJARAN INTERAKTIF BERBASIS PROJECT BASED LEARNING PADA MATA PELAJARAN APLIKASI PERANGKAT LUNAK DAN PERANCANGAN INTERIOR GEDUNG

![](_page_51_Picture_118.jpeg)

### Pengantar:

Pernyataan-pernyataan berikut menggambarkan respon siswa terhaap Konten Pembelajaran Interaktif berbasis *Project Based Learning* pada Mata Pelajaran Aplikasi Perangkat Lunak dan Perancangan Interior Gedung di SMK Negeri 3 Singaraja

Semua indikator dikemas dalam suatu pernyataan. Berilah tanggapan atau pendapat terhadap pernyataan dengan memberi tanda centang (✓) pada salah satu pilihan, diantaranya:

![](_page_51_Picture_119.jpeg)

#### Keterangan:

- STS : Sangat Tidak Setuju
- TS : Tidak Setuju
- S : Setuju
- SS : Sangat Setuju

Data yang di isikan tidak akan mempengaruhi hasil belajar di sekolah, oleh karena itu mohon membaca setiap pernyataan dengan seksama dan mengisi pilihan dengan sejujur-jujurnya.

![](_page_52_Picture_231.jpeg)

![](_page_53_Picture_87.jpeg)

### Komentar:

Menurut saya pembelajaran dengan menggunakan video dan gambar buat contoh itu sangat memudahkan saya untuk membuat sebuah gambar dan meniru cara yang ada di video atau gambar tersebut

 Singaraja, 12 Mei 2021 Responden, (I Putu Gede Arya Putra Asmara)

#### ANGKET RESPON SISWA Report

Form: ANGKET RESPON SISWA

![](_page_54_Picture_13.jpeg)

#### ANGKET RESPON GURU

# KONTEN PEMBELAJARAN INTERAKTIF BERBASIS PROJECT BASED LEARNING PADA MATA PELAJARAN APLIKASI PERANGKAT LUNAK DAN PERANCANGAN INTERIOR GEDUNG

![](_page_55_Picture_115.jpeg)

### Pengantar:

Pernyataan-pernyataan berikut menggambarkan respon guru mata pelajaran terhadap Konten Pembelajaran Interaktif berbasis Project Based Learning pada Mata Pelajaran Aplikasi Perangkat Lunak dan Perancangan Interior Gedung di SMK Negeri 3 Singaraja

Semua indikator dikemas dalam suatu pernyataan. Berilah tanggapan atau pendapat terhadap pernyataan dengan memberi tanda centang (√) pada salah satu pilihan, diantaranya:

![](_page_55_Picture_116.jpeg)

#### Keterangan:

- STS : Sangat Tidak Setuju
- TS : Tidak Setuju
- S : Setuju
- SS : Sangat Setuju

![](_page_56_Picture_188.jpeg)

# Komentar:

Sudah Cukup Baik

Senin, 17 Mei 2021 Guru Mata Pelajaran,

(I Wayan Cawi, S.Pd., M.Pd.)

# **ANGKET RESPON GURU Report**<br>Form: ANGKET RESPON GURU

![](_page_57_Picture_15.jpeg)

![](_page_57_Picture_3.jpeg)

![](_page_57_Picture_4.jpeg)

#### Lampiran 15. Dokumentasi

- Melakukan diskusi terkait konten pembelajaran interaktif yang telah di kerjakan bersama guru pengampu mata pelajaran, bapak I Wayan Cawi, S.Pd., M.Pd. Peneliti menjelaskan apa yang sudah di kerjakan serta bagaimana jalannya konten pembelajaran.

![](_page_58_Picture_2.jpeg)

- Melakukan uji ahli isi dengan guru pengampu mata pelajaran sebagai validator. Uji ahli isi di lakukan pada hari Selasa, 4 Mei 2021 bertempat di SMK Negeri 3 Singaraja.

![](_page_58_Picture_66.jpeg)

- Melakukan uji ahli media dengan dosen jurusan Teknik Informatika, Universitas Pendidikan Ganesha. Uji ahli media dilakukan pada hari Selasa, 4 Mei 2021 dengan metode daring.

![](_page_59_Picture_29.jpeg)

- Melakukan uji coba perorangan dengan siswa kelas XII DPIB SMK Negeri 3 Singaraja, pada hari Rabu, 5 Mei 2021 melalui Whatsapp Group

![](_page_59_Picture_30.jpeg)

- Melakukan uji coba kelompok kecil bersama 8 siswa kelas XII DPIB SMK Negeri 3 Singaraja. Uji coba kelompok kecil di lakukan pada hari Kamis, 6 Mei 2021 secara daring melalui google meet

![](_page_60_Picture_1.jpeg)

Melakukan implementasi uji lapangan bersama siswa kelas XI DPIB SMK Negeri 3 Singaraja. Uji lapangan dilakukan secara daring melalui google meet

![](_page_60_Picture_3.jpeg)

![](_page_61_Picture_25.jpeg)

- Dokumentasi angket respon siswa dan angket respon guru uji lapangan

 $\boxed{S}$  Fo

# KUUTE.

![](_page_61_Picture_26.jpeg)

![](_page_61_Picture_5.jpeg)

 $\triangle$